## Send Document(s) to an Existing Request

This step-by-step guide outlines the general process required to send document(s) to an existing request using integrated Court Case Management System ("iCMS"). It is for general guidance only. The screenshots provided hereunder are for general illustration purpose and may not be specific for the case/document concerned.

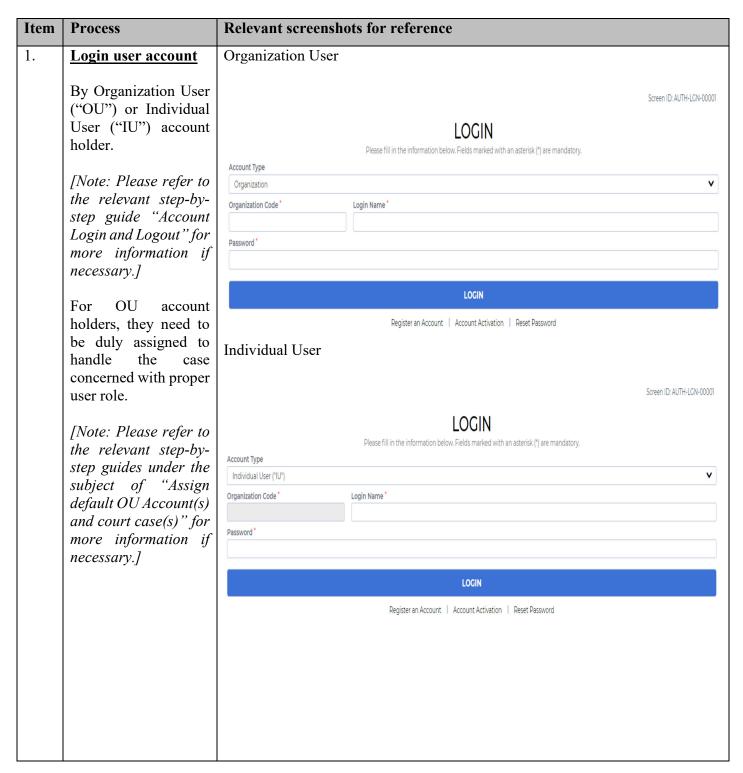

Step-by-step guide – "Send Document(s) to an Existing Request"

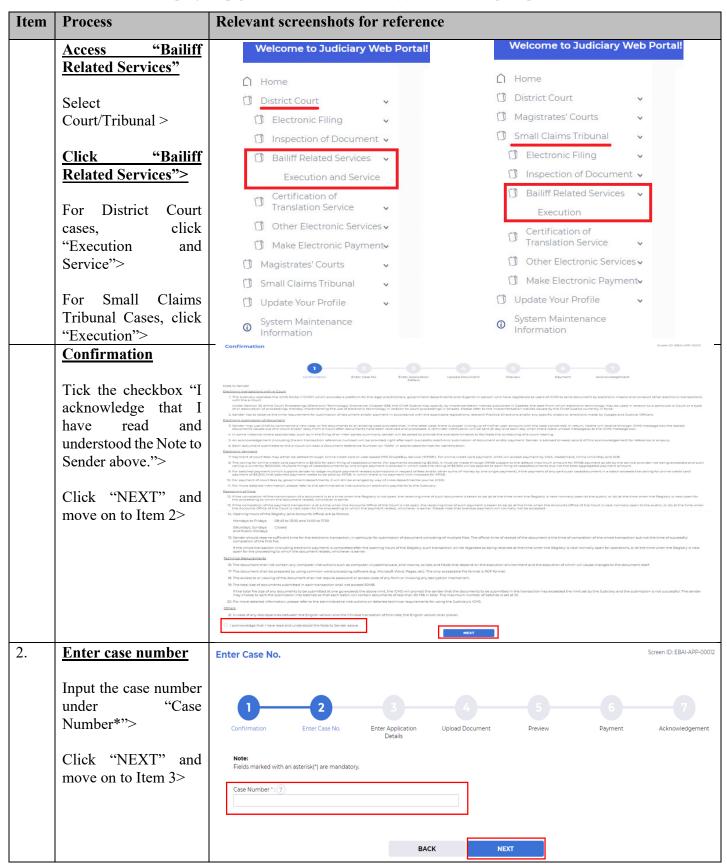

Step-by-step guide – "Send Document(s) to an Existing Request"

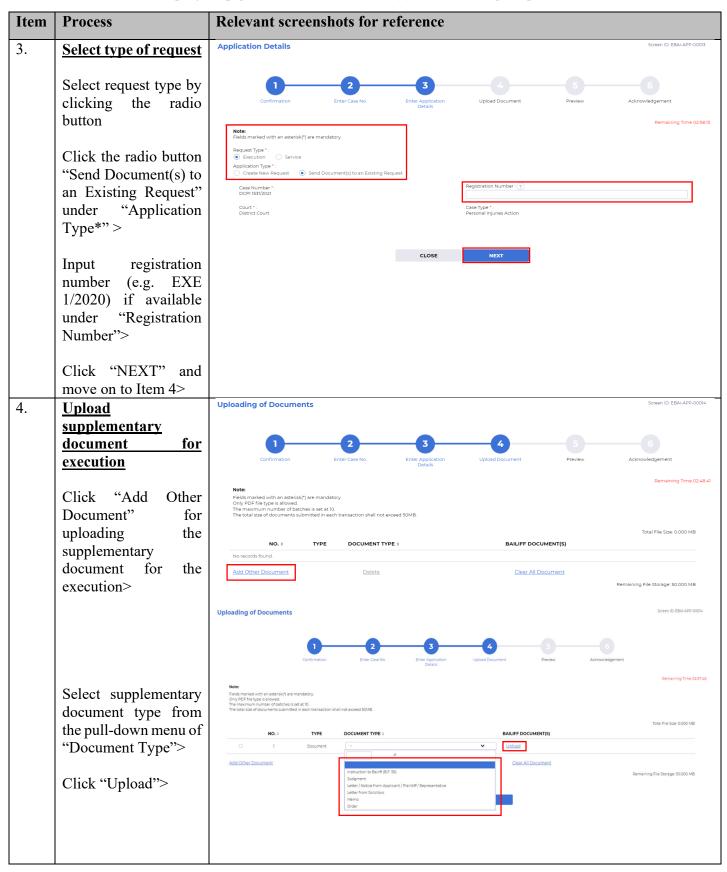

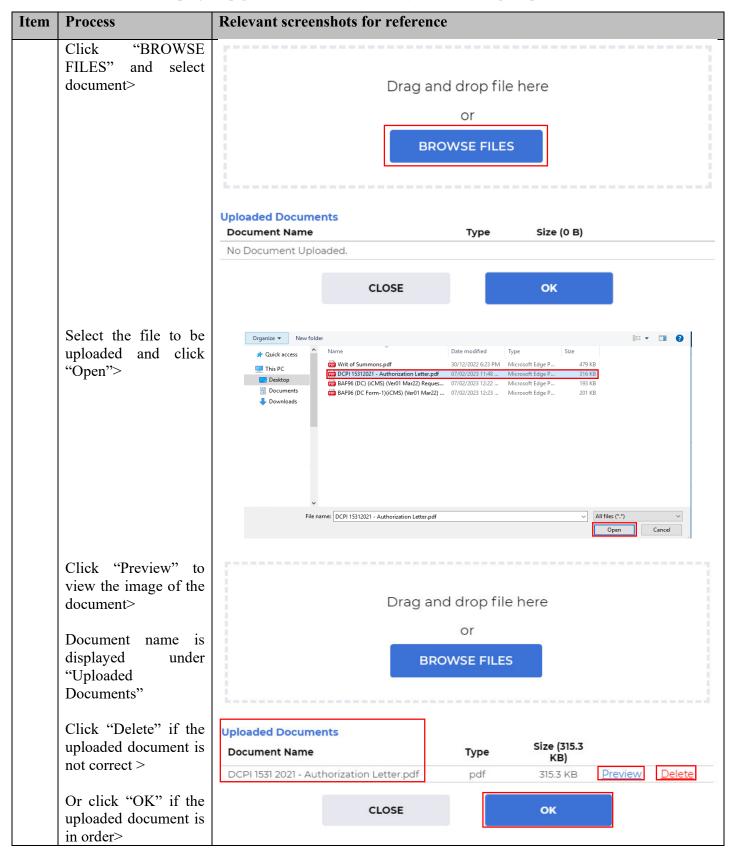

Step-by-step guide – "Send Document(s) to an Existing Request"

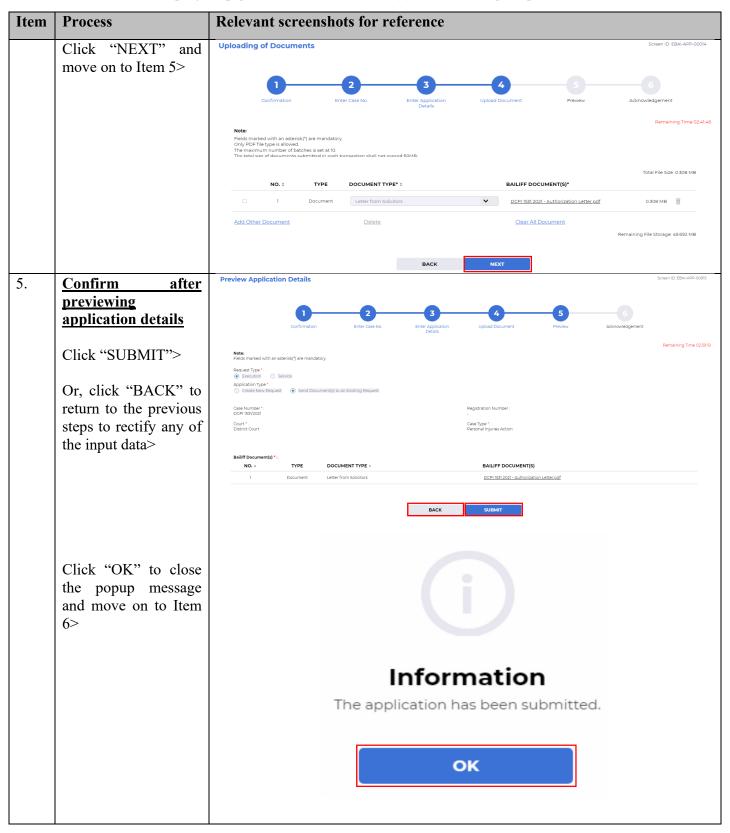

Step-by-step guide – "Send Document(s) to an Existing Request"

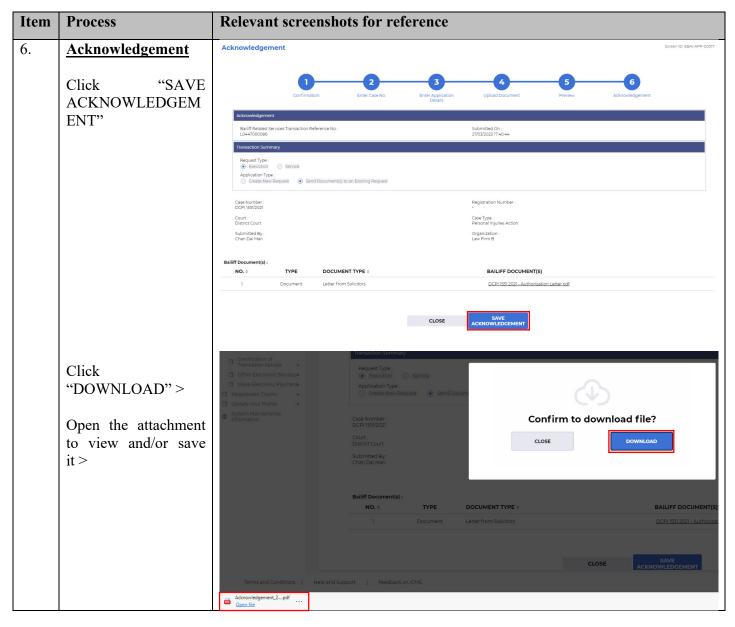

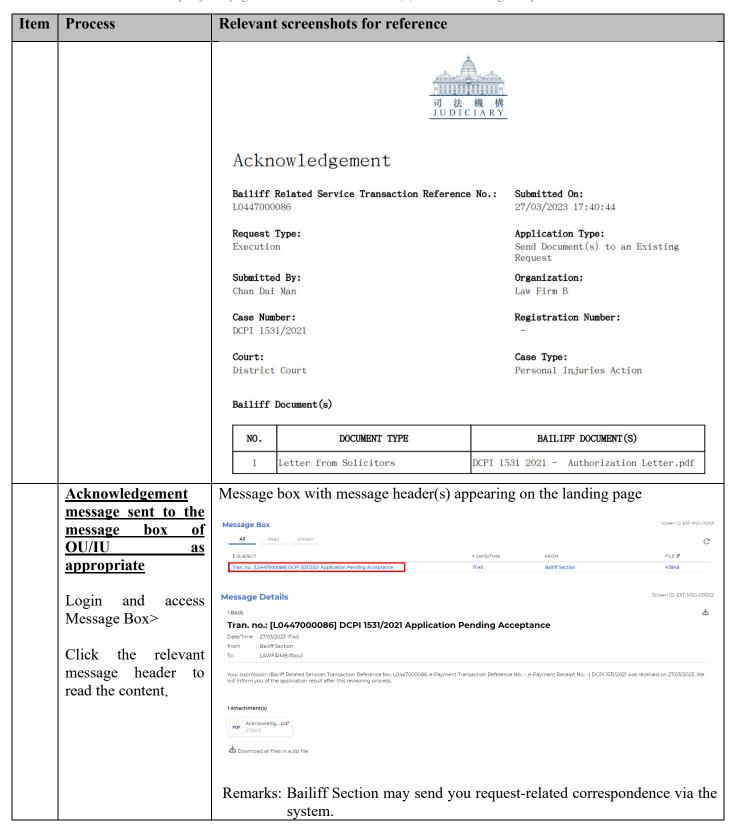